## **RESETANLEITUNG.**

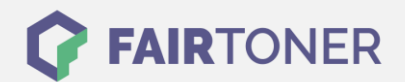

## **Brother MFC-9330 CDW Trommel Reset**

**Schritt-für-Schritt: So setzen Sie die Trommel Ihres Druckers ganz einfach zurück!**

**TROMMEL RESET**

Hier finden Sie die passende Trommel Reset-Anleitung für den Brother MFC-9330 CDW. Diese Anleitung funktioniert sowohl für die originale Brother DR-241 CL Trommel als auch kompatible Trommel. Um einen Brother MFC-9330 CDW Trommel Reset durchzuführen, befolgen Sie bitte die einzelnen Schritte genau, und gehen dabei zügig vor, um ein Zurückfallen in das Hauptmenü des Druckers zu vermeiden.

- 1. Den Drucker einschalten und die obere Abdeckung schließen
- 2. Drücken Sie "X" um den Fehler zu unterbrechen
- 3. Wählen Sie nun das "Werkzeug" Symbol, für das Menü
- 4. Drücken Sie nacheinander "Alle Einstell.", "Geräte-Info" und "Lebensdauer Teile"
- 5. Dann tippen Sie in den Zifferntasten Bereich, die LEDs leuchten auf
- 6. Nun "#" gedrückt halten, bis die Meldung sich verändert
- 7. Wählen Sie die Farbe der neuen Trommel
- 8. Bestätigen Sie durch "Ja"
- 9. Zum Abschluss den "Home" Button (Haus) drücken

Der Trommel Reset wurde damit abgeschlossen und der Trommelzähler zurückgesetzt.

## **Verbrauchsmaterial für Brother MFC-9330 CDW Drucker bei FairToner**

Hier bei [FairToner](https://www.fairtoner.de/) können Sie auch die passende Trommel für Ihren Brother MFC-9330 CDW Drucker kaufen.

- [Brother MFC-9330 CDW Trommel](https://www.fairtoner.de/trommeln/brother-trommeln/brother-mfc-9330-cdw-trommeln/)
- [Brother DR-241 CL Trommel](https://www.fairtoner.de/oem/brother-dr-241cl-trommeln/)

**FAIRTONER.DE ONLINESHOP / SOFORTHILFE / RATGEBER**

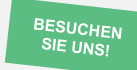

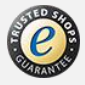